МУНИЦИПАЛЬНОЕ БЮДЖЕТНОЕ ОБРАЗОВАТЕЛЬНОЕ УЧРЕЖДЕНИЕ ДОПОЛНИТЕЛЬНОГО ОБРАЗОВАНИЯ «РАЙОННЫЙ ЦЕНТР ДЕТСКОГО ТВОРЧЕСТВА» (структурное подразделение «Дом творчества «Журавушка)

# **Конспект занятия на тему:**

# **«Создание компьютерной анимации «Движение букв - имя» в среде программирования «Scratch»**

Возраст обучающихся: 8-11 лет Год обучения: второй

> Разработал: педагог дополнительного образования Викторова Юлия Тенгизовна

Гатчина 2023 год

#### **Пояснительная записка**

Занятие на тему «Создание компьютерной анимации «Движение букв - имя» в среде программирования «Scratch» является последующим этапом в изучении дополнительной общеразвивающей программы «Занимательная информатика». Его проведение имеет свою актуальность при наличии первичных знаний и умений у обучающихся по информатике. Занятие позволяет познакомить обучающихся с визуально-блочной средой программирования, созданной для детей и подростков, с целью создания игр и анимации. Изучение среды программирования Scratch способствует развитию логического мышления, раскрытию творческого потенциала. Занятие носит поисково-исследовательский характер и направлено на решение различных задач по программированию.

Содержание занятия предназначено для обучающихся 8-11 лет второго года обучения.

**Адресность:** конспект занятия предназначен для проведения занятия с детьми в системе дополнительного образования.

#### **Методические рекомендации:**

Обучающимся необходимо сообщить предстоящее задание: какие спрайты будут использованы и что они должны делать. В данном случае спрайты букв могут быть из встроенной библиотеки трёх видов на английском языке. Имена могут быть разными: своё, друга, выдуманное. Также следует обращать внимание детей на то, что ненужные блоки для скрипта нужно сразу убирать, перетаскивая их в ту часть окна, где находятся блоки программы.

В ходе выполнения практической работы, обучающимся следует выполнять большую её часть самостоятельно, изредка прибегая к помощи педагога. Если кто-то из ребят справится быстрее, можно предложить добавить персонаж в анимацию, придумать ему аналогичный или чуть скорректированный скрипт и запрограммировать его.

Дополнительно можно внести изменения в скрипты программ: размер спрайта, скорость, фон, цветовое изменение спрайтов и линий, координаты расположения.

Можно предложить ребятам сделать запись анимации с экрана компьютера посредством специальной программы, например, «Скриншотер». Сохранить полученное видео на личную флеш-карту и показать результат работы родителям.

При выполнении задания на карточке по составлению имён, ребята могут записать имена одноклассников, родственников, друзей и т.д. Затем каждый ребёнок может зачитать свою цепочку слов. С карточкой при поиске 10-ти имён дети могут работать индивидуально или все вместе с педагогом. Найденные имена можно штриховать, обводить, а педагог может их записывать на маркерной доске.

В конце занятия можно предложить каждому обучающемуся высказать свое отношение к выполненному заданию, рассказать о ходе его выполнения. После

каждого выполненного задания проверить вместе с детьми правильность его выполнения.

#### **Предполагаемые результаты применения конспекта как методической продукции:**

Данную методическую разработку можно использовать ежегодно при работе с детьми второго года обучения. Одним из главных результатов ее применения на занятии будет желание заниматься средой программирования Scratch на домашнем компьютере.

**Тип занятия:** комбинированное.

**Форма занятия:** практическое.

**Форма организации работы:** индивидуально-групповая.

**Состав учебной группы:** до 14 обучающихся в возрасте 8-11 лет второго года обучения.

**Место занятия в ДОП:** раздел «Программно-образовательные комплексы».

**Степень сложности занятия:** средний уровень сложности.

**Цель:** создание различных компьютерных анимаций в среде программирования Scratch.

#### **Задачи:**

- обучающие:

- научить создавать различные простые компьютерные анимации в среде программирования Scratch;
- научить использованию встроенных библиотек персонажей, фонов;
- актуализировать знания обучающихся по владению компьютером.

- развивающие:

- развивать познавательные способности;
- развивать мелкую моторику, память, внимание, образное мышление, умение слушать;
- развивать логическое, пространственное и творческое мышление;
- развивать словарный запас и навыки общения;
- развивать умения работать индивидуально и в команде.

- воспитательные:

- воспитать бережное отношение к оборудованию;
- воспитывать ответственность за результат труда;
- воспитывать уважительное отношение друг к другу;
- повышать мотивацию обучающихся на занятии за счет интереса к теме занятия.

#### **Планируемые результаты занятия:**

- личностные:

- формирование интереса к общей теме занятия;
- развитие мотивации в необходимости овладения знаниями и навыками по овладению средой программирования Scratch;
- понимания роли компьютера в жизни современного человека в качестве инструмента для решения задач моделирования процессов и явлений.

#### - метапредметные:

- умение понять задание при создании компьютерных программ в среде программирования Scratch;
- умение осуществлять самонаблюдение, самооценку, самоконтроль;
- умение планировать последовательность и прогнозировать итоги действий и всей работы в целом, анализировать полученные результаты;
- формирование представления о компьютере как универсальном устройстве для создания анимационных моделей;
- развитие внимания, усидчивости, логики.

- предметные:

- формирование представлений о программной среде Scratch, её интерфейсе;
- умение использовать полученные знания при работе в среде программирования Scratch;
- понимание задания и выполнение его при работе в среде программирования Scratch.

## **Методы обучения:**

- информационно-рецептивный, репродуктивный.

## **Технологии:**

- информационно-коммуникационные, игровые.

## **Дидактический материал:**

- распечатанная цветная инструкция «Создание компьютерной анимации «Движение букв - имя» в среде программирования «Scratch» (Приложение 1);

- распечатанные карточки на каждого обучающегося (Приложение 2).

## **Материально-техническое оснащение занятия:**

- учебный кабинет;

- компьютерные столы с персональными компьютерами (на каждого обучающегося) с установленной программной средой Scratch;

- компьютерные стулья с подлокотниками (на каждого обучающегося);

## **План занятия:**

1. Организационная часть (2 мин).

- 2. Просмотр мультфильма «Чертёнок № 13» (10 мин).
- 3. Выполнение практического задания (20 мин).
- 4. Интеллектуальная разминка (10 минут)
- 5. Подведение итогов (3 мин).

Общая продолжительность занятия: 45 минут.

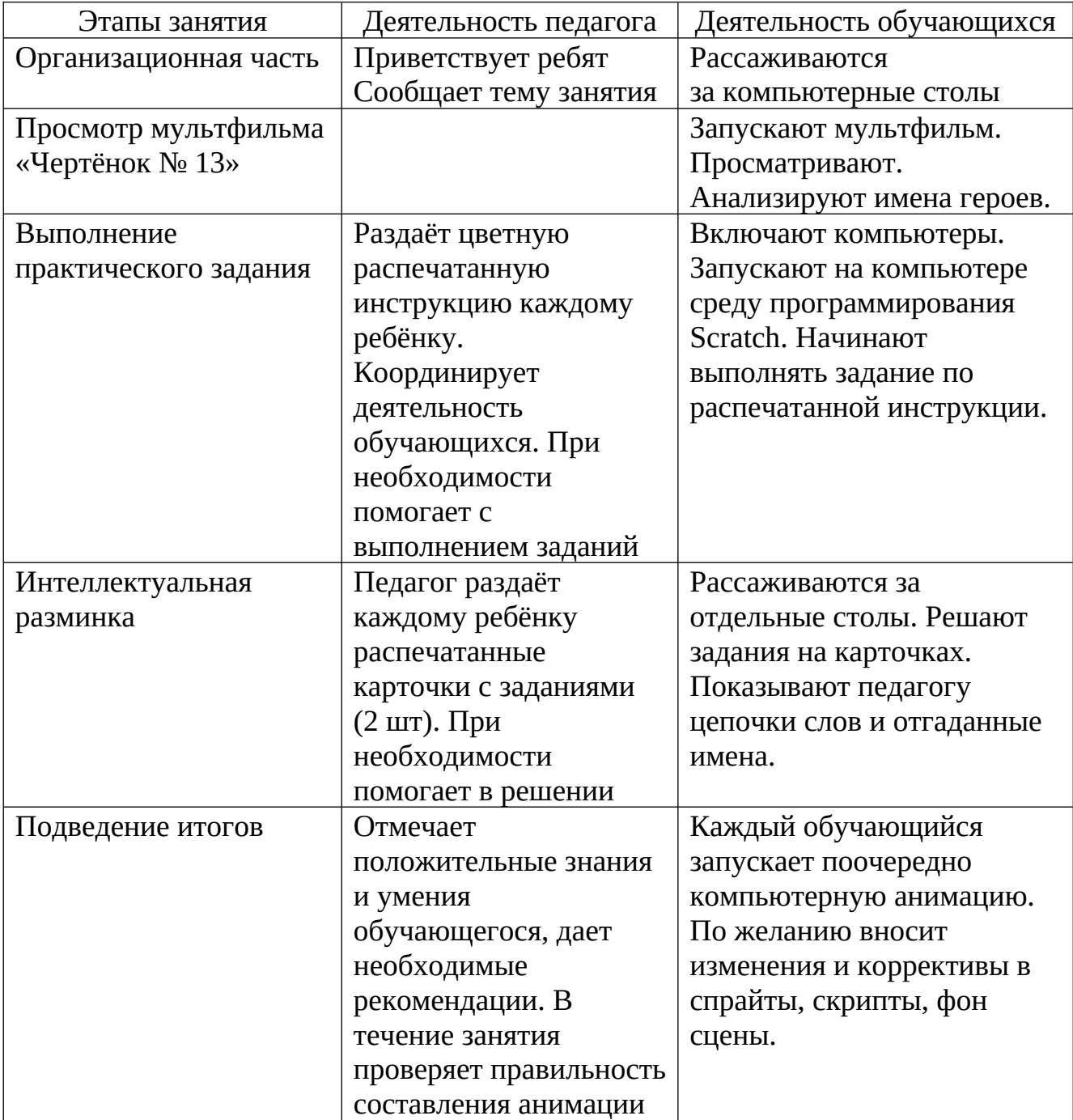

# **Ход учебного занятия**

#### **Список литературы**

- 1. Мажед Маржи. «Scratch для детей. Самоучитель по программированию». Пер. с англ. М.Гескиной и С. Таскаевой – М: Манн, Иванов и Фербер, 2017. – 288 с.
- 2. [https://cir.tgl.ru/sp/pic/upload/700700022/05da54cb-e731-4669-8262](https://cir.tgl.ru/sp/pic/upload/700700022/05da54cb-e731-4669-8262-ad444896be78/R_R_R_S_R_ReR_R_S_R_R_S_ReS_R_S_R_ReS_S_R_R_R_S_R_R_SCRATCH_R_R_S_R_S_R_S_R_S_S_R_R_R_R_R_R_.pdf) ad444896be78/ [R\\_R\\_R\\_S\\_R\\_ReR\\_R\\_S\\_R\\_R\\_S\\_ReS\\_R\\_S\\_R\\_ReS\\_S\\_R\\_R\\_R\\_S\\_R\\_R\\_SCRAT](https://cir.tgl.ru/sp/pic/upload/700700022/05da54cb-e731-4669-8262-ad444896be78/R_R_R_S_R_ReR_R_S_R_R_S_ReS_R_S_R_ReS_S_R_R_R_S_R_R_SCRATCH_R_R_S_R_S_R_S_R_S_S_R_R_R_R_R_R_.pdf)

 $CHRRSRRSRSRSSRRRRRRR.pdf$ 

3. https://scratch.mit.edu/download

## Создание анимации «Движение букв - имя»

Необходимо создать для каждой буквы свой скрипт анимации. Каждая буква - это готовый спрайт из библиотеки спрайтов.

Спрайты:

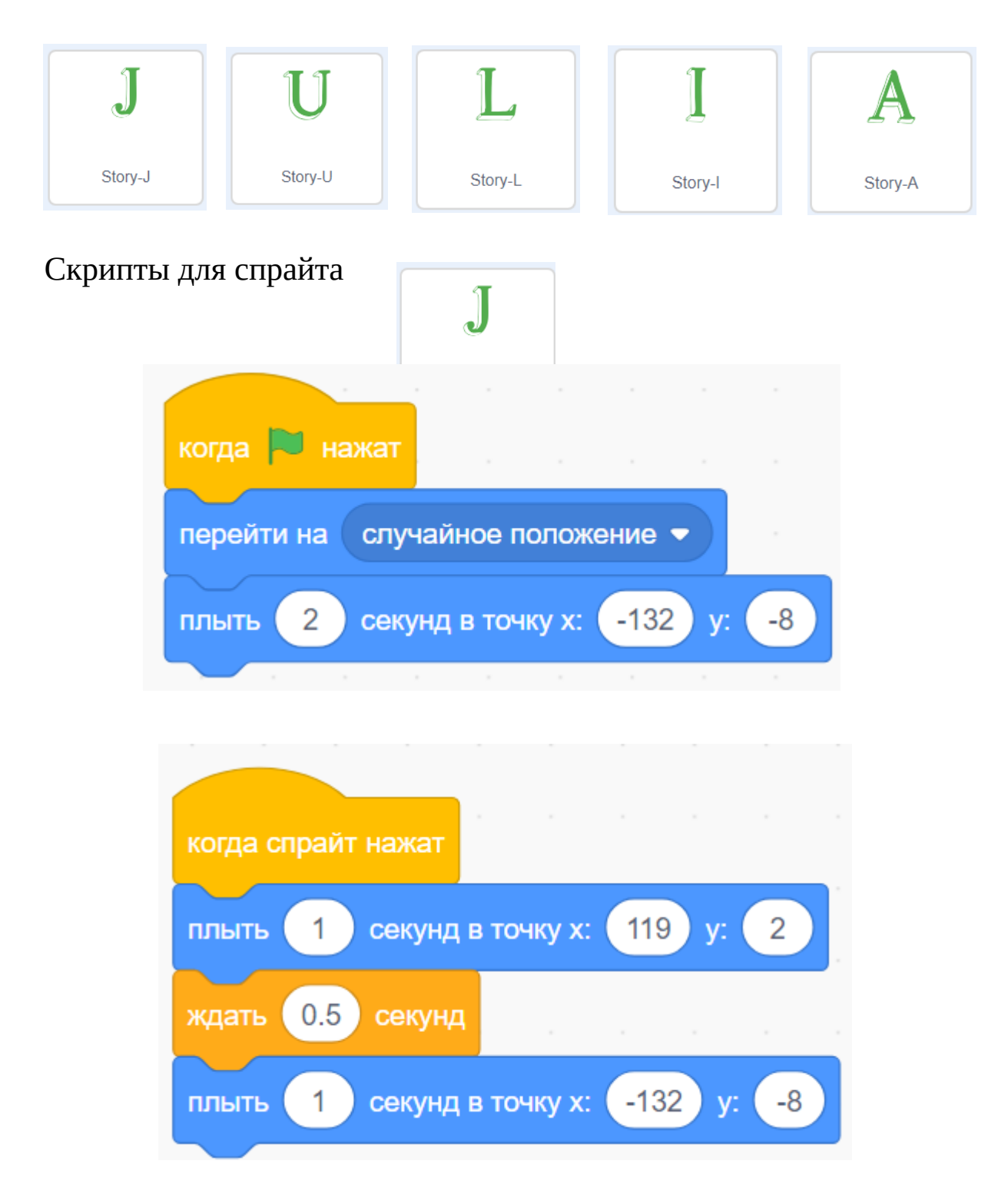

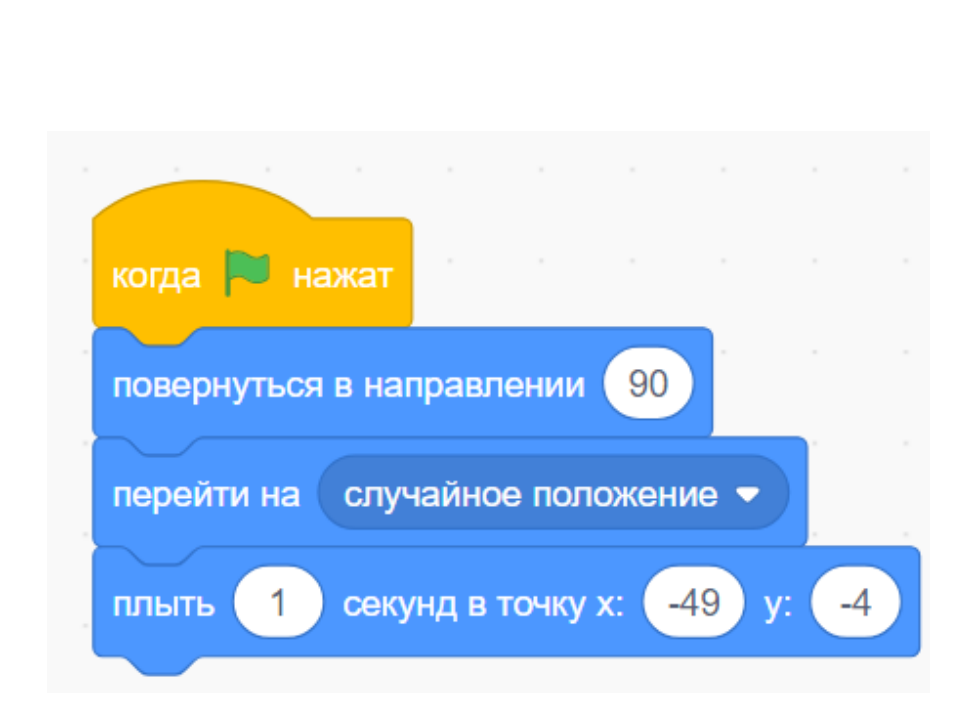

Story-U

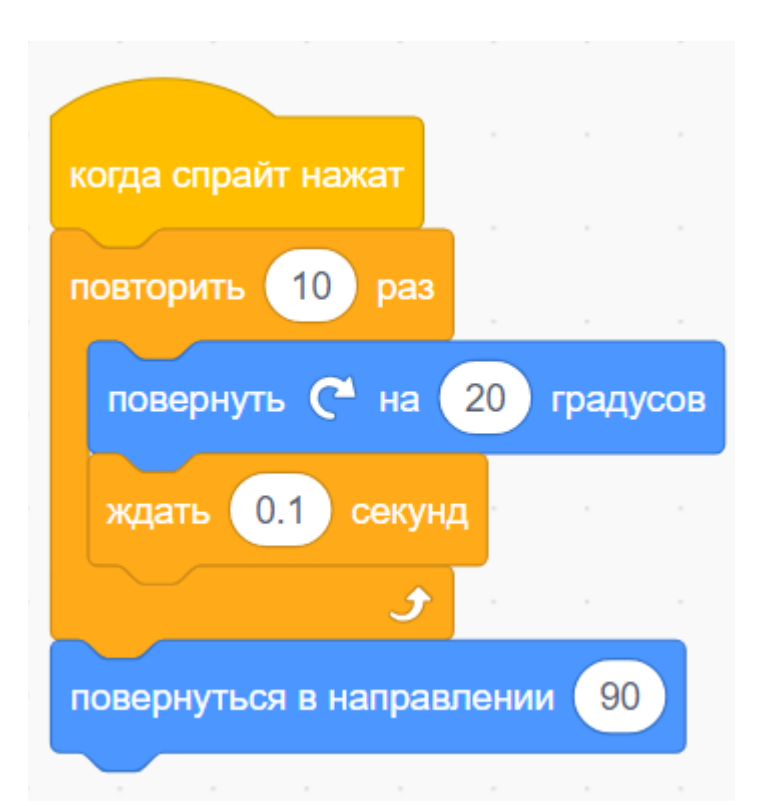

Скрипты для спрайта

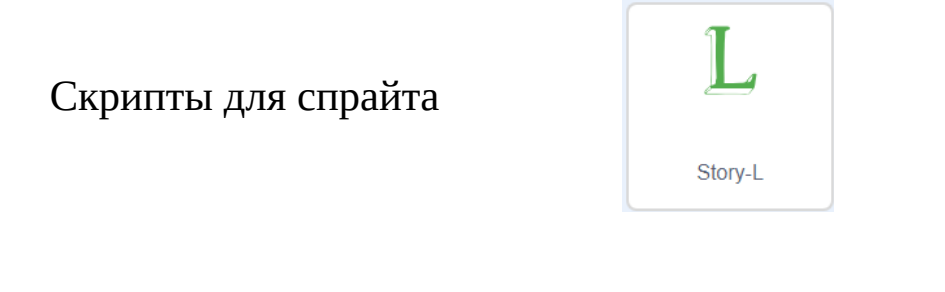

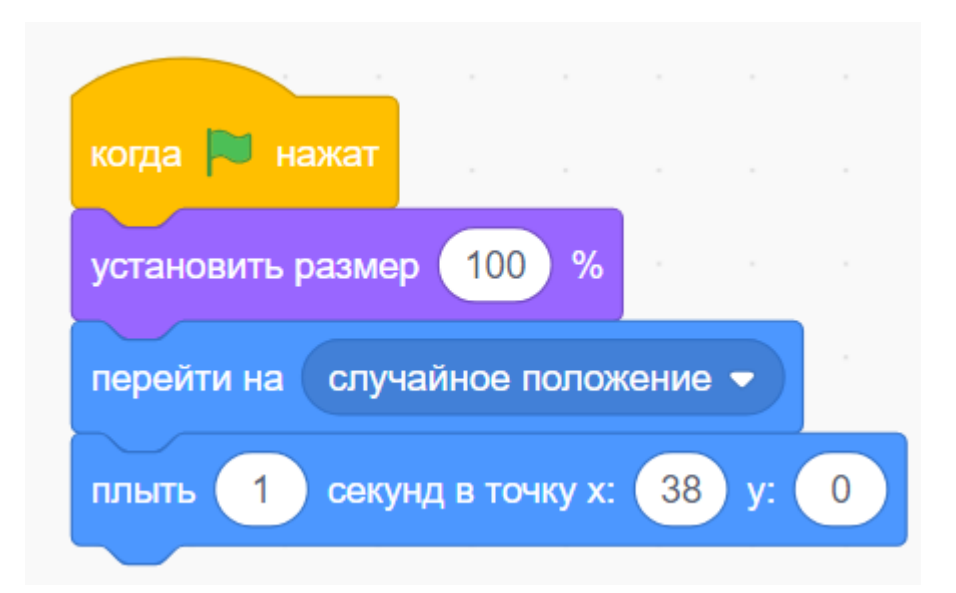

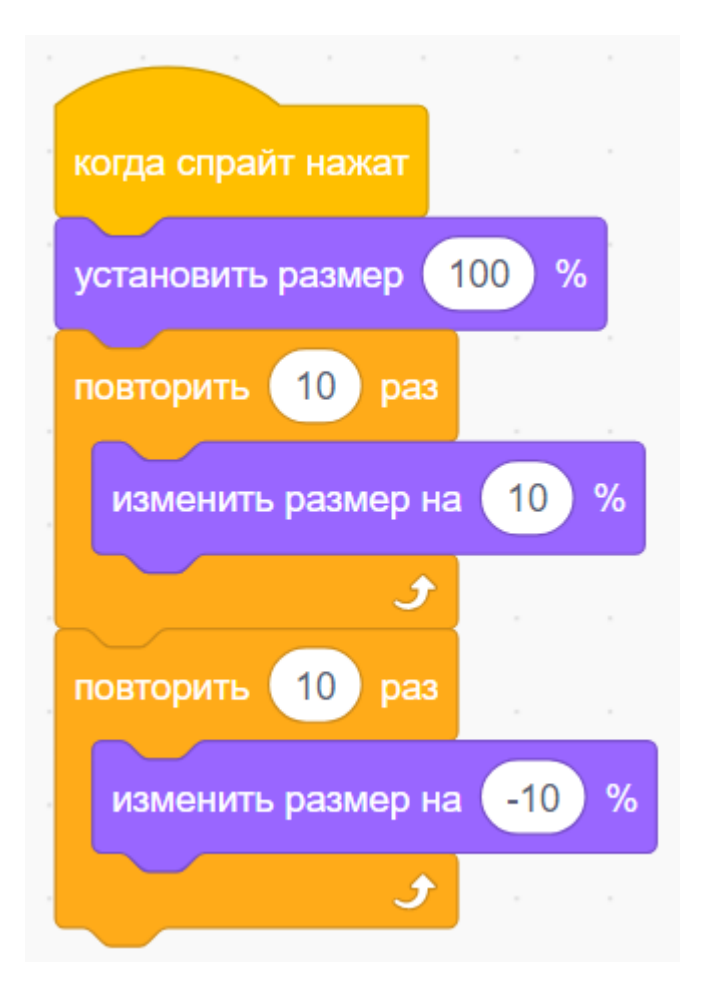

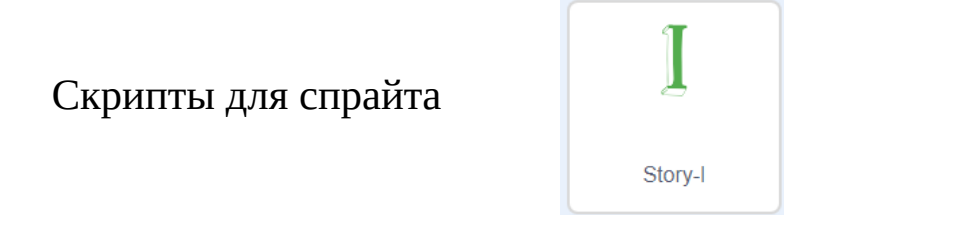

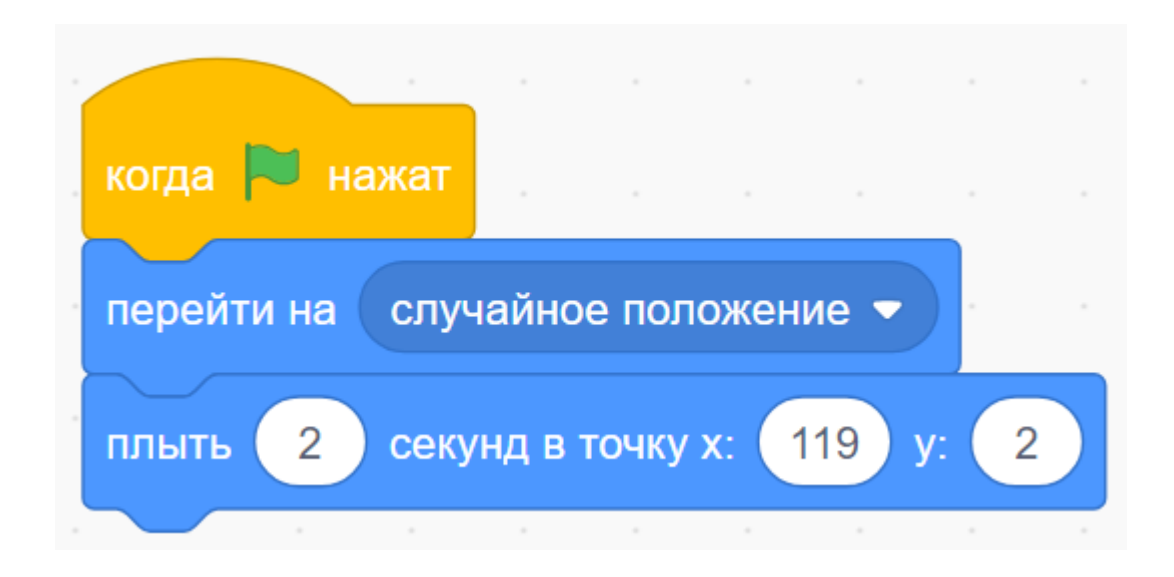

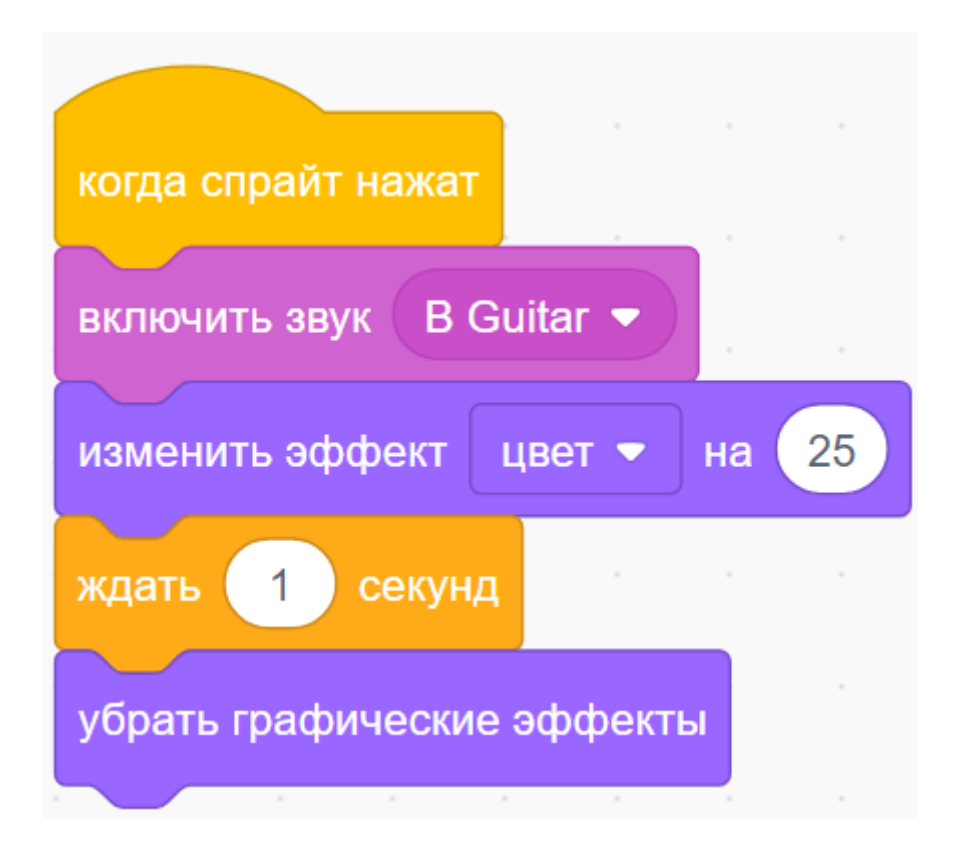

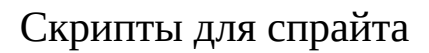

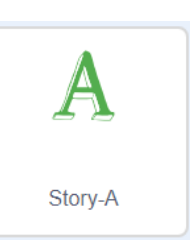

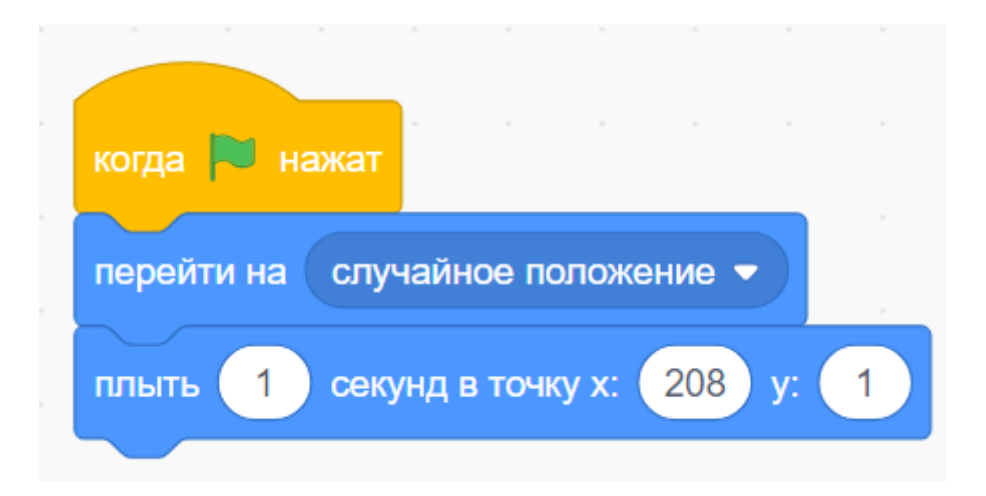

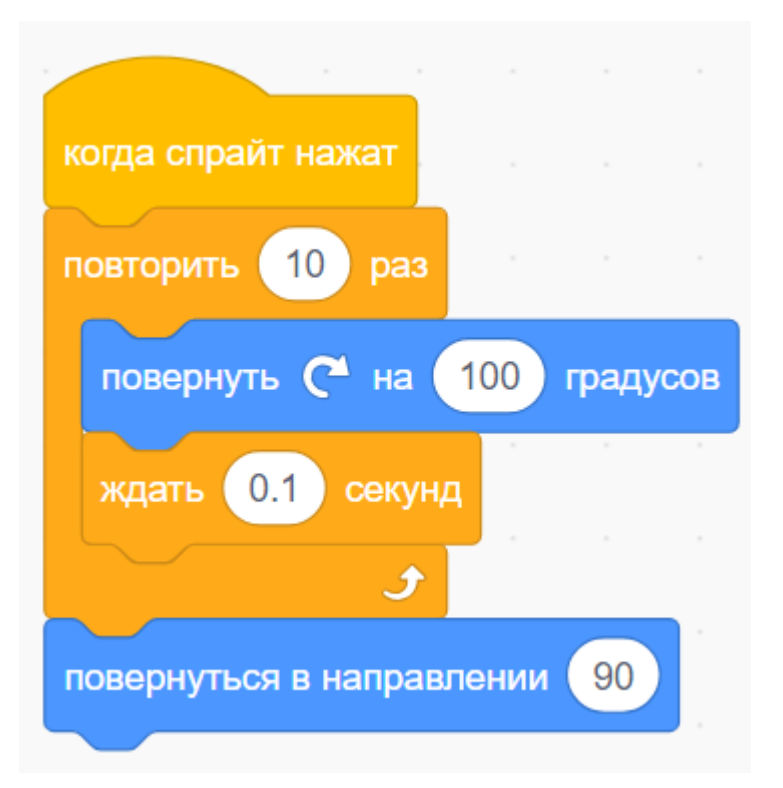

# Добавляем фон

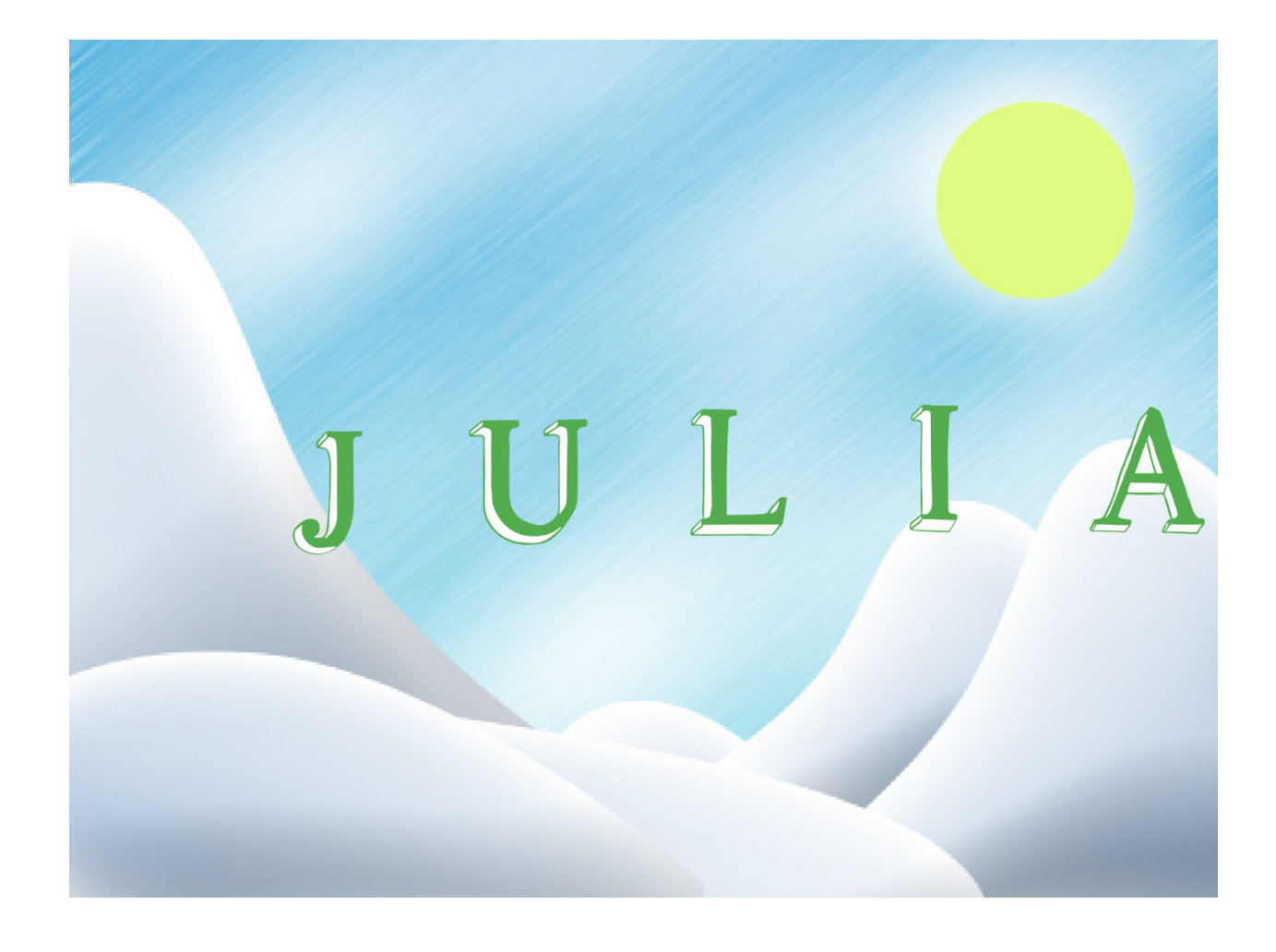

Запиши цепочку из 9-ти имён (мужских и женских) так чтобы первая буква имени была такой же как последняя буква предыдущего имени.

# Например, Артём — Макар — Роман — Ника ...

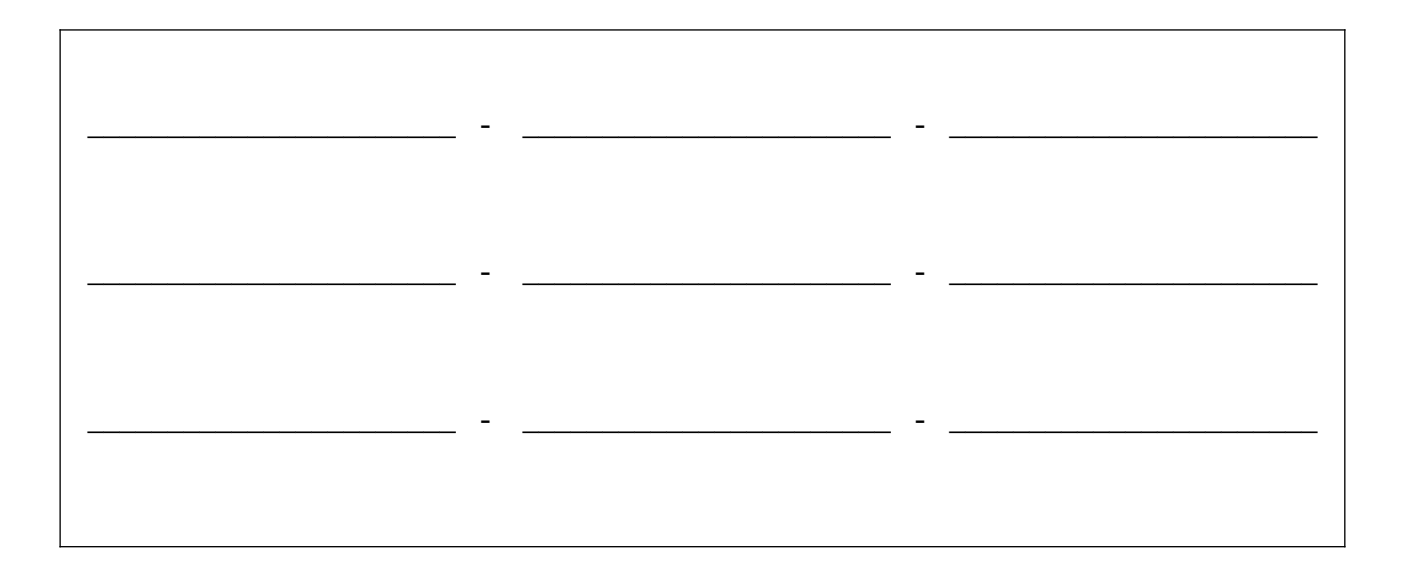

#### Найди 10 имён

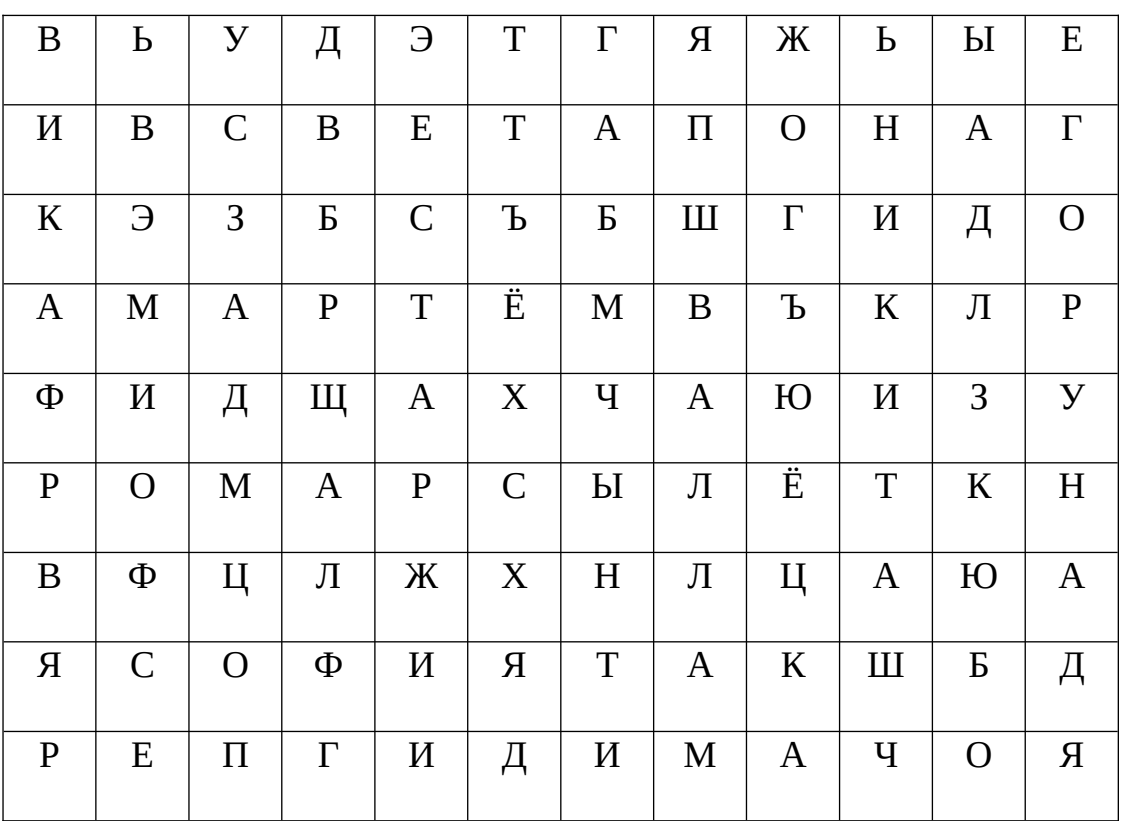

ОТВЕТЫ: Вика, Рома, Света, Артём, София, Алла, Дима, Никита, Егор, Надя